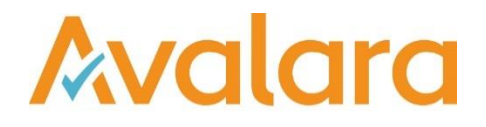

# VAT Reporting v16.8.1

## Release Note

*Avalara may have patents, patent applications, trademarks, copyrights, or other intellectual property rights governing the subject matter in this document.Except as expressly provided in any written license agreement from Avalara, the furnishing of this document does not give you any license to these patents, trademarks, copyrights, or other intellectual property. © 2015 Avalara, Inc. All rights reserved.*

*Avalara, AvaTax, AvaTax Calc, AvaTax Returns, AvaTax Certs, AvaTax Local, AvaLocal, AvaTax POS, AvaPOS, AvaRates, TrustFile, BPObridge, Laserbridge+, Sales Taxll, Sales TaxPC, SalestaxPC+, StatetaxII, and StatetaxPC are either registered trademarks or trademarks of Avalara, Inc. in the United States or other countries.*

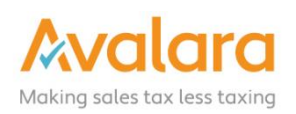

#### **Overview**

This release is a scheduled maintenance release of the VAT Reporting application. In this release, we have provided enhancements and included a number of corrections of issues reported by customers.

#### Changes in Reports

- **Czech Republic**: New VAT return for 2016 in pdf form.
- **Italy**: The e-file in XML format for the Yearly Return IVA 2016 for 2015 is now available.

## Changes to the User Interface of VAT Reporting

1. The **Reporting status** box has been changed to be on top of the VAT Reporting window, but not on top of other applications.

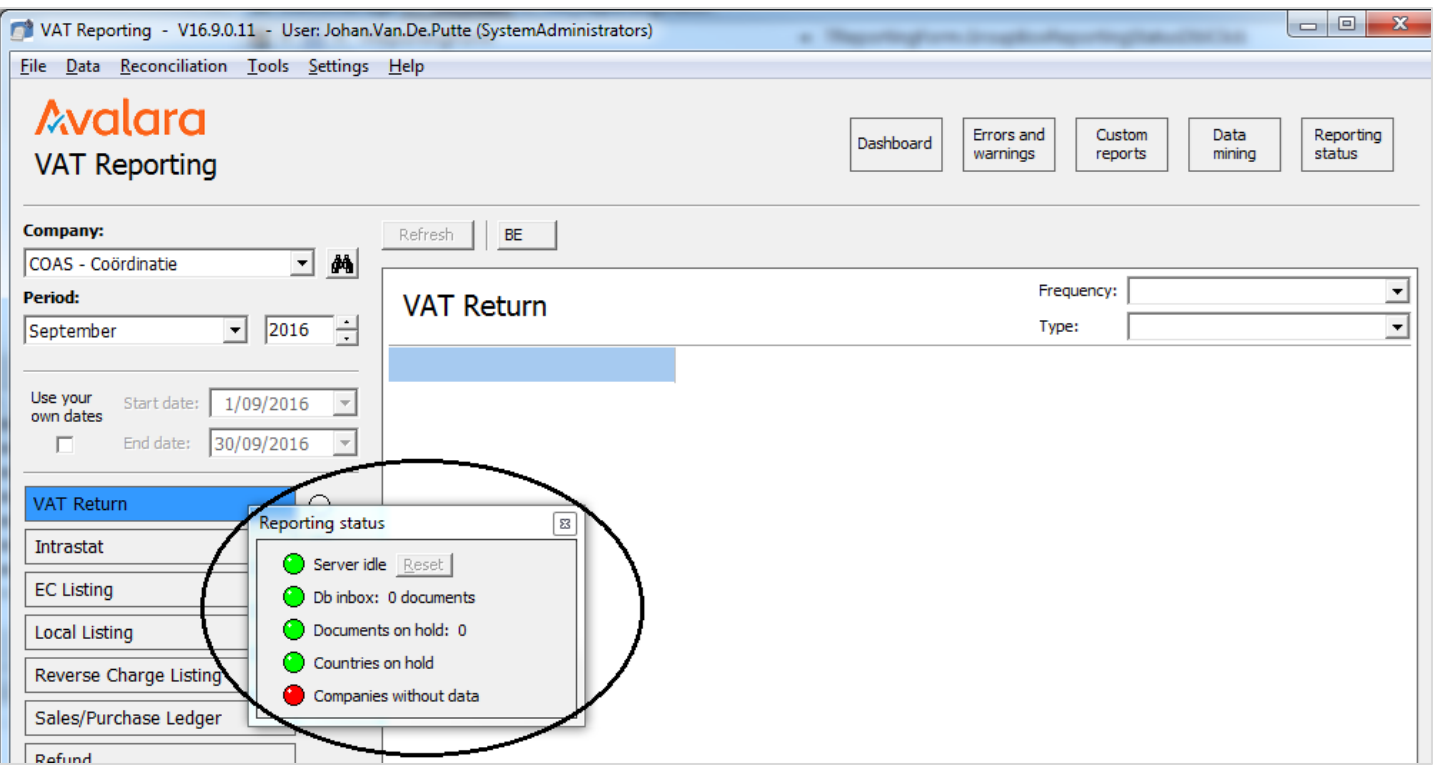

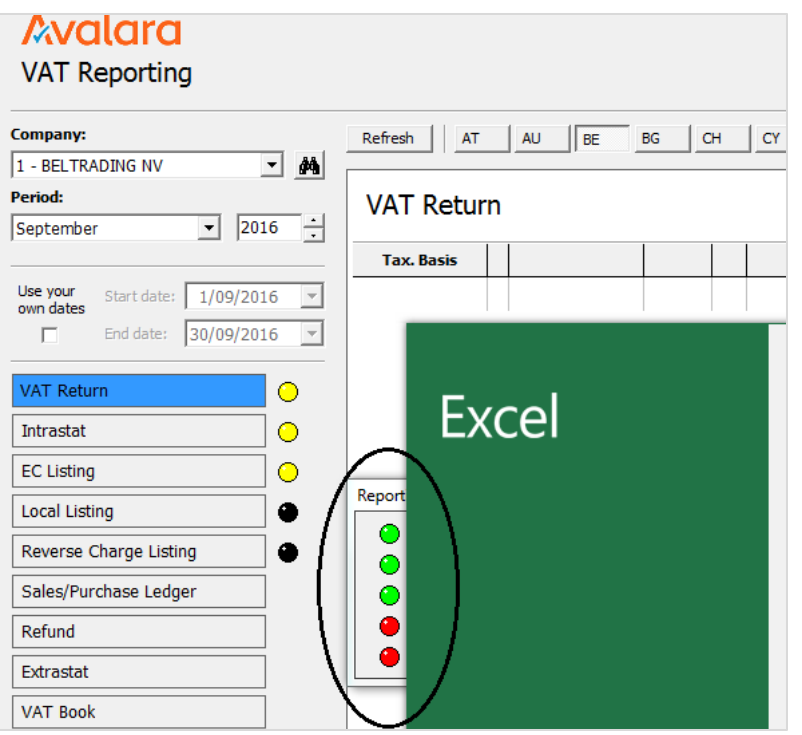

2. We added the setting **MOSS Return Validation** into the **General Settings** > **Reporting Check** screen. This setting can be set to **Yes** or **No** and enables/disables the check: **Evidence of consumption doesn't match the VAT Code**.

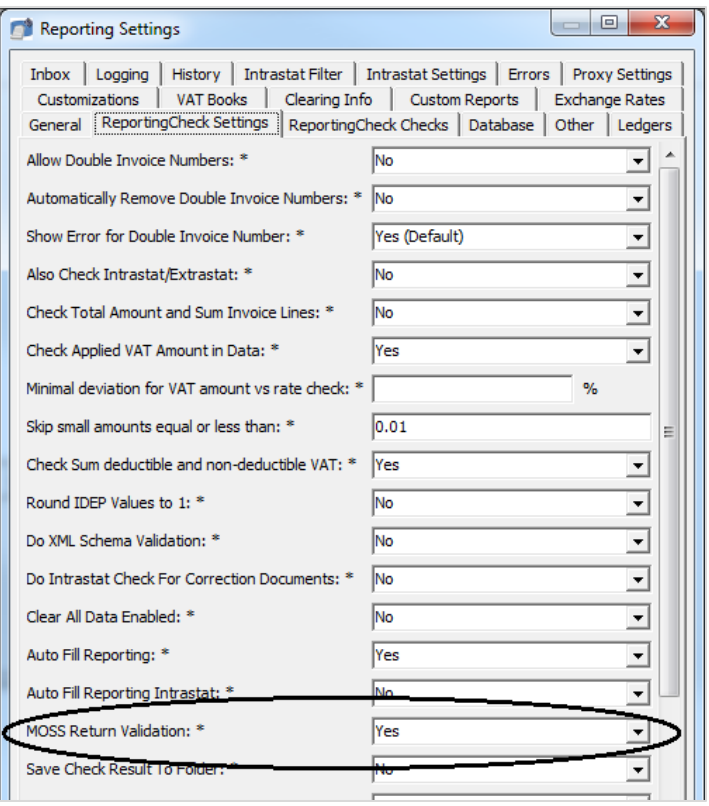

3. On the VAT Reporting main view, the **traffic light** indicators now show the status of the selected **Company** and **Country** in the selected period. Intrastat in and out are grouped together, showing the most urgent status red > orange > yellow > white > green > black.

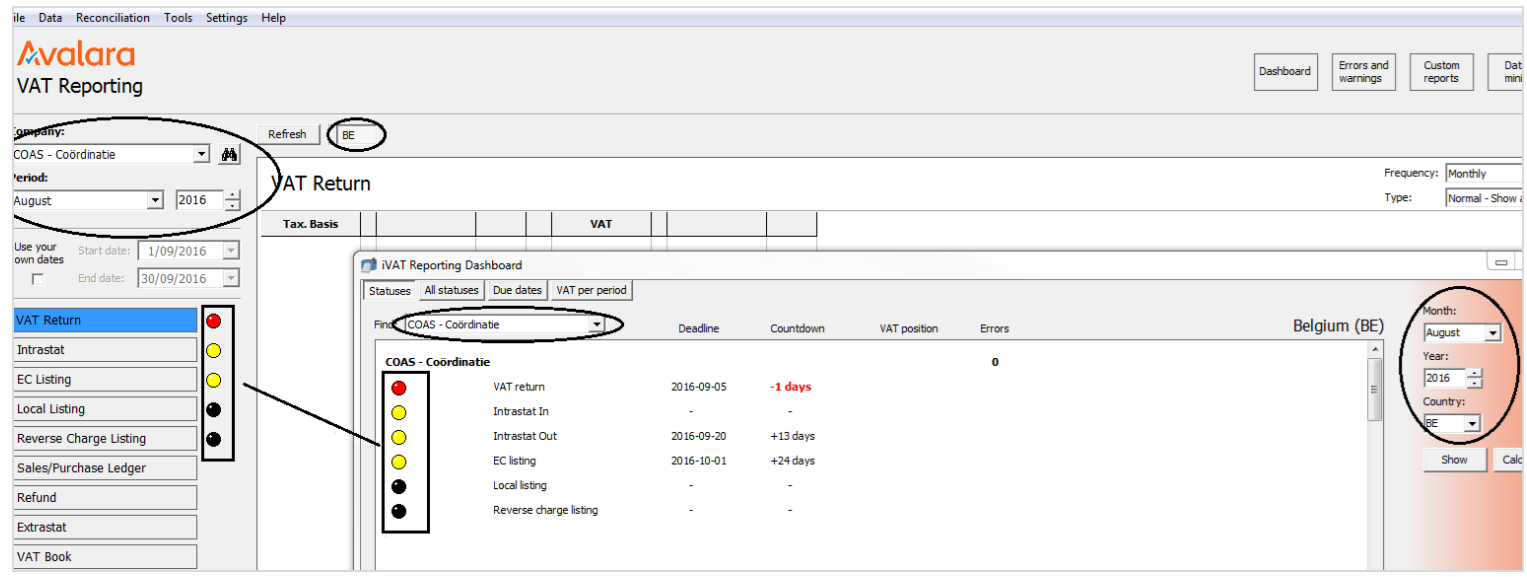

4. On the main view, the traffic lights of the current selected **company**, **country** and **period** are shown. If the selected **period** spans more than one month, the most severe status of the months (within the period) is shown.

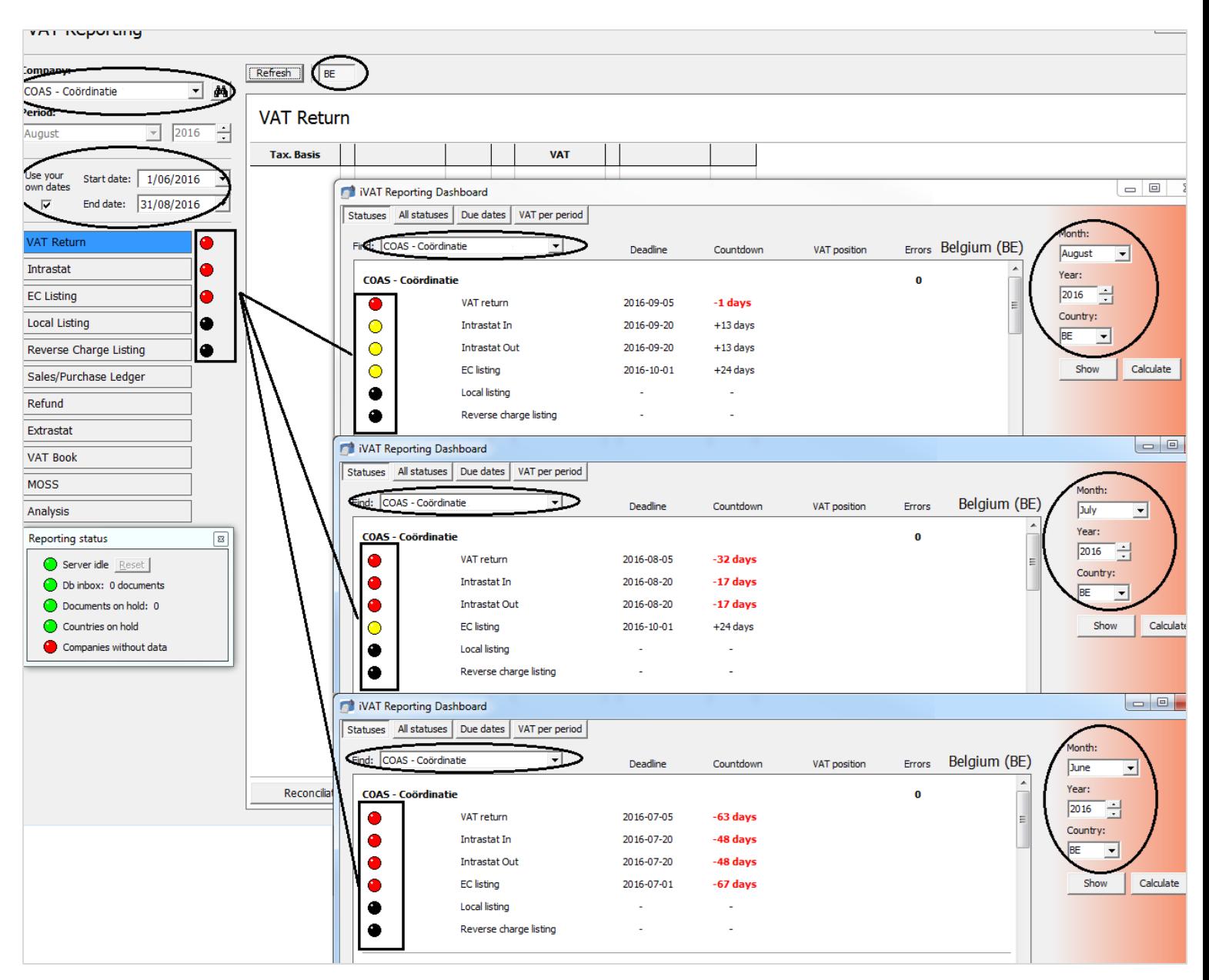

In this example, the period spans the months June, July and August, so the main view displays the most urgent statuses. VAT Return: 3 times red > red. Intrastat: 4 times red, 2 times yellow > red. EC listing: 1 time red, two times yellow > red. Local listing: 3 times black > black. Reverse charge listing: 3 times black > black.

5. In the main data view, the **Refresh** button has been moved across to the left. It will also remain visible all the time, but when unavailable (no country selected) it will be greyed out and disabled.

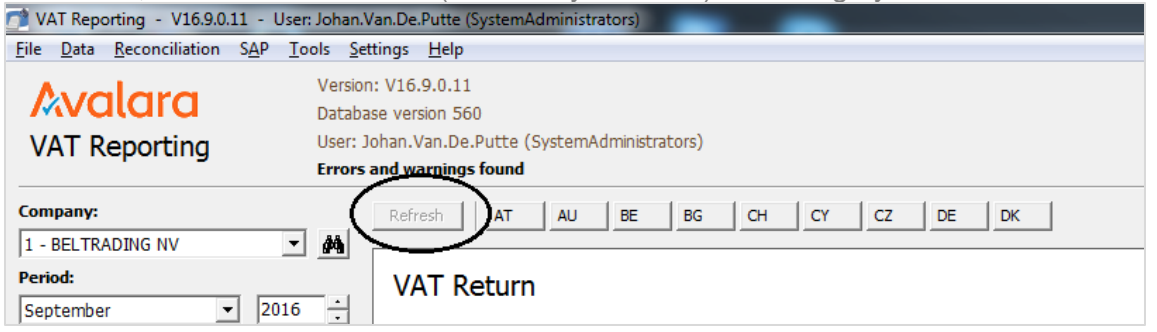

## Change Log

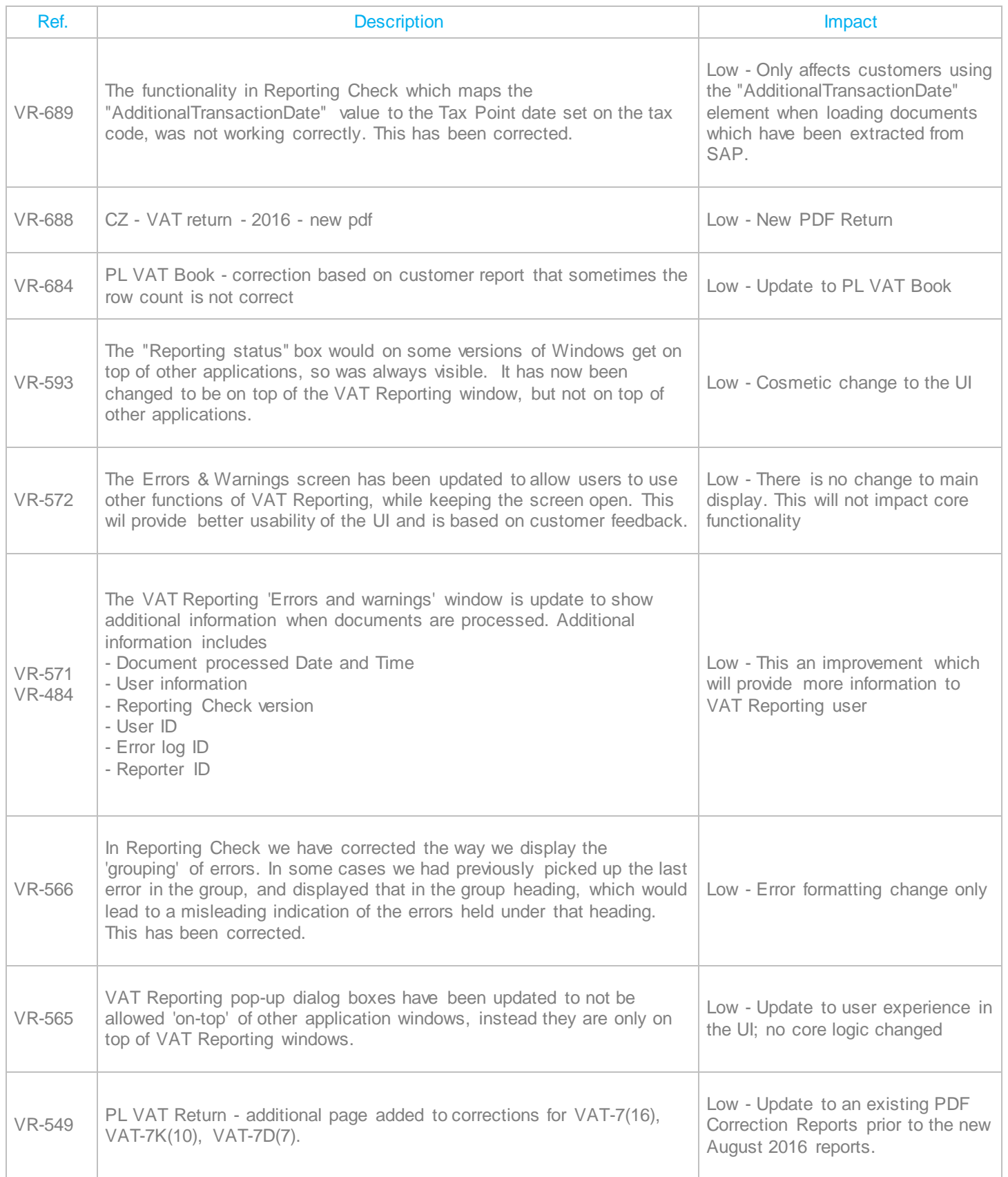

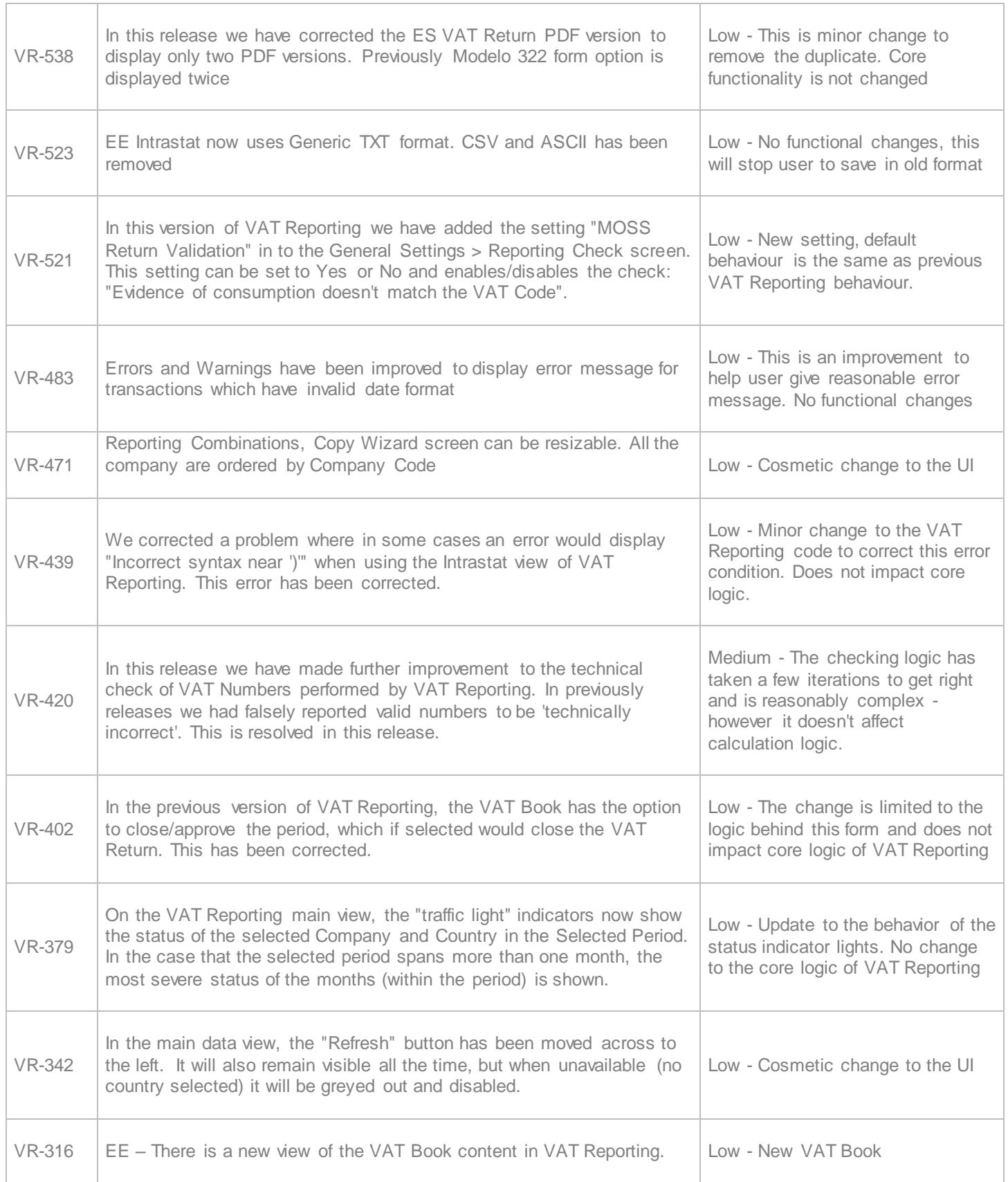

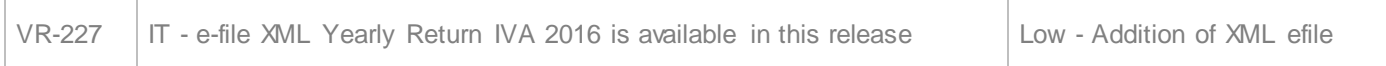

## **Upgrade Procedure**

This section provides details on how to update to the latest version. For the purposes of this documentation, we assume that you have an existing installation and you have the necessary access privilege to perform the upgrade.

## **Download**

The latest version of VAT Reporting is available here:

## http://www.vatat.com/installation/VATReporting.html

## **Database Back Up**

Before installing the update of VAT Reporting, ensure you have closed any running VAT Reporting windows, and take a full backup of the SQL Database. This can be done in the **SQL Server Management Studio**, from the database right-click menu **Tasks** > **Back Up**…